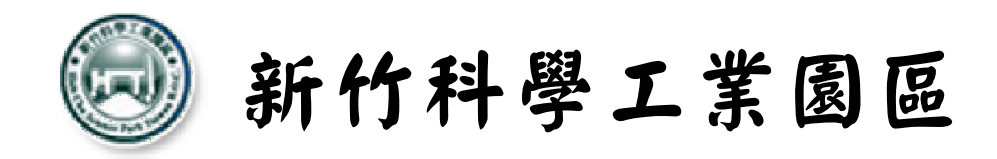

# 「科學工業園區事業廢棄物流向丶源頭減量 及廢棄資源物鏈結系統」申報 說 明

康城工程顧問股份有限公司

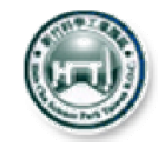

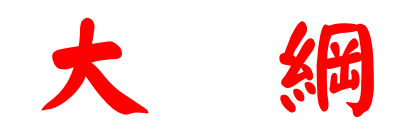

## 壹、前言

- 貳、申報系統登錄及操作說明
- 參、聯絡資訊
- 肆、後續應配合辦理事項

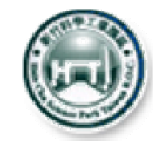

壹、前言

## 一、說明

為確實掌握園區事業廢棄物流向及管理成效,竹科管 理局建置「科學工業園區事業廢棄物流向丶源頭減量 及廢棄資源物鏈結系統」,藉以蒐集事業資料作為建 立園區資源鏈結及源頭減量成效之依據。

## 二、申報時機及範疇

(一)應申報對象:園區各事業及相關單位。

(二)申報時機:每年度3月份開始申報(正式申報時間 竹科管理局將以正式公文通知),申報內容為上 一年整年度全廠(單位)資料。

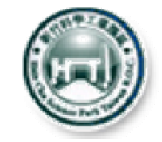

## 一、登錄途徑及方式

- 進入「園區環境保護資訊網」http://saturn.sipa.gov.tw/SPAEPI/
- →點選首頁左方「申報系統」→「事業廢棄物流向丶源頭減量及 廢棄資源物鏈結系統」「前往申報系統 」
- 連結至竹科管理局單一窗口「廠商服務e網通」

→鍵入帳號及密碼登入

點選「環保業務」

→點選「科學工業園區事業廢棄物流向丶源頭減量及廢棄資源物 鏈結申報系統 」進入申報系統

說明:如進入「e網通」後,於「環保業務」未顯示申報系統選項者 ,需請貴公司(單位)帳號管理者開啟該項功能,如不知帳號管 理者請聯絡竹科管理局諮詢窗口03-5773311#1680。

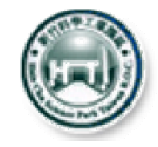

# 貳、申報系統登錄及操作說明(2/8)

#### 園區環境保護資訊網 http://saturn.sipa.gov.tw/SPAEPI/ 麻商服務e網通

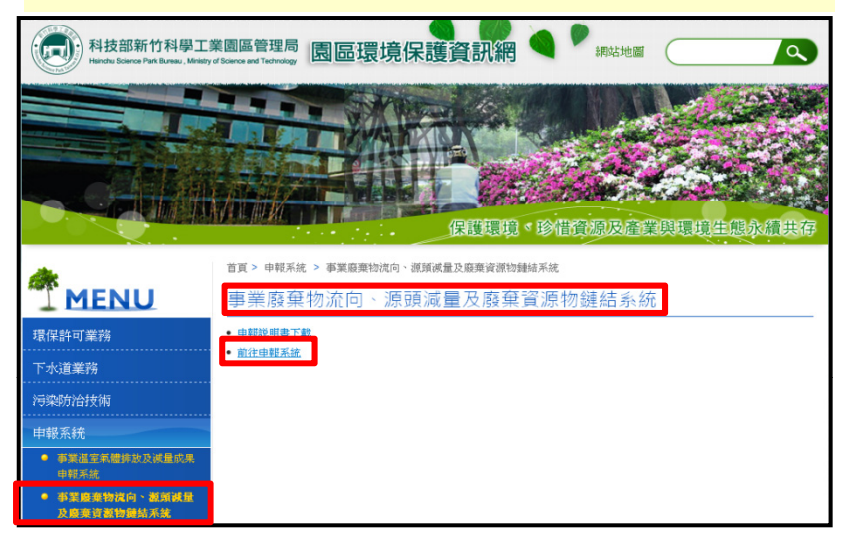

#### 點選「環保業務」→廢棄物申報系統 進入申報系統

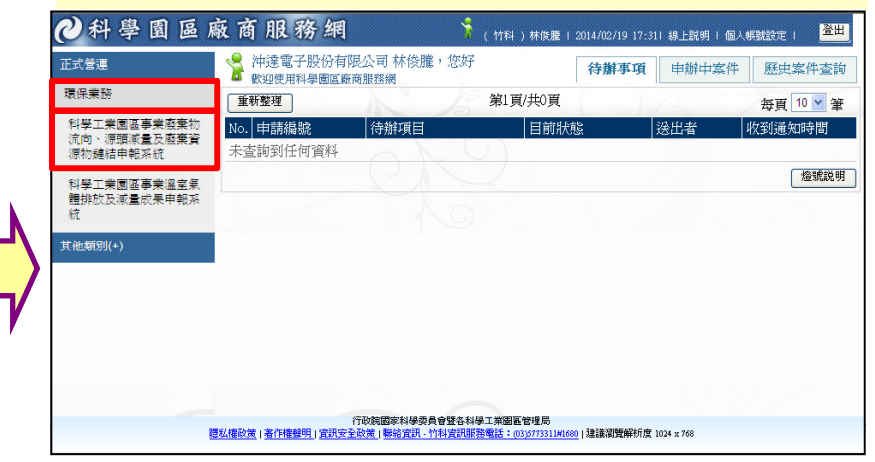

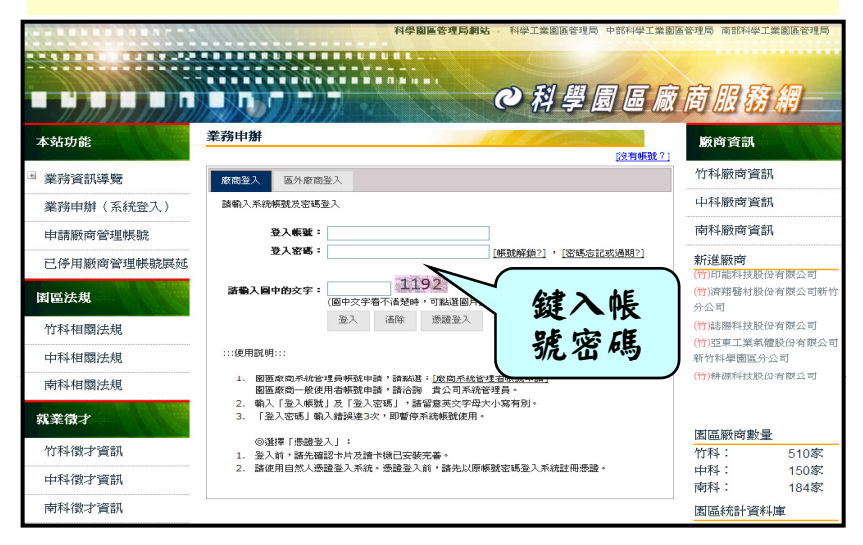

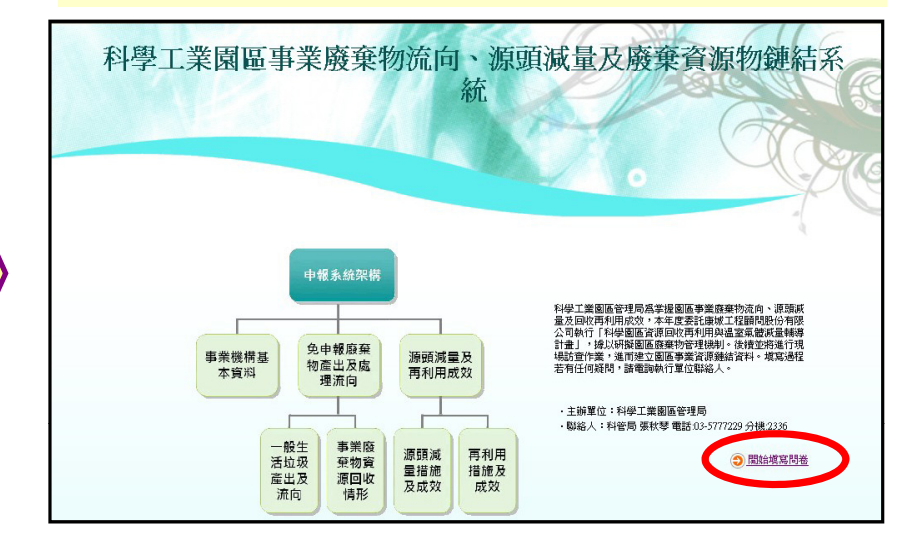

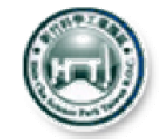

# 貳、申報系統登錄及操作說明(3/8)

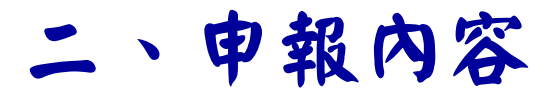

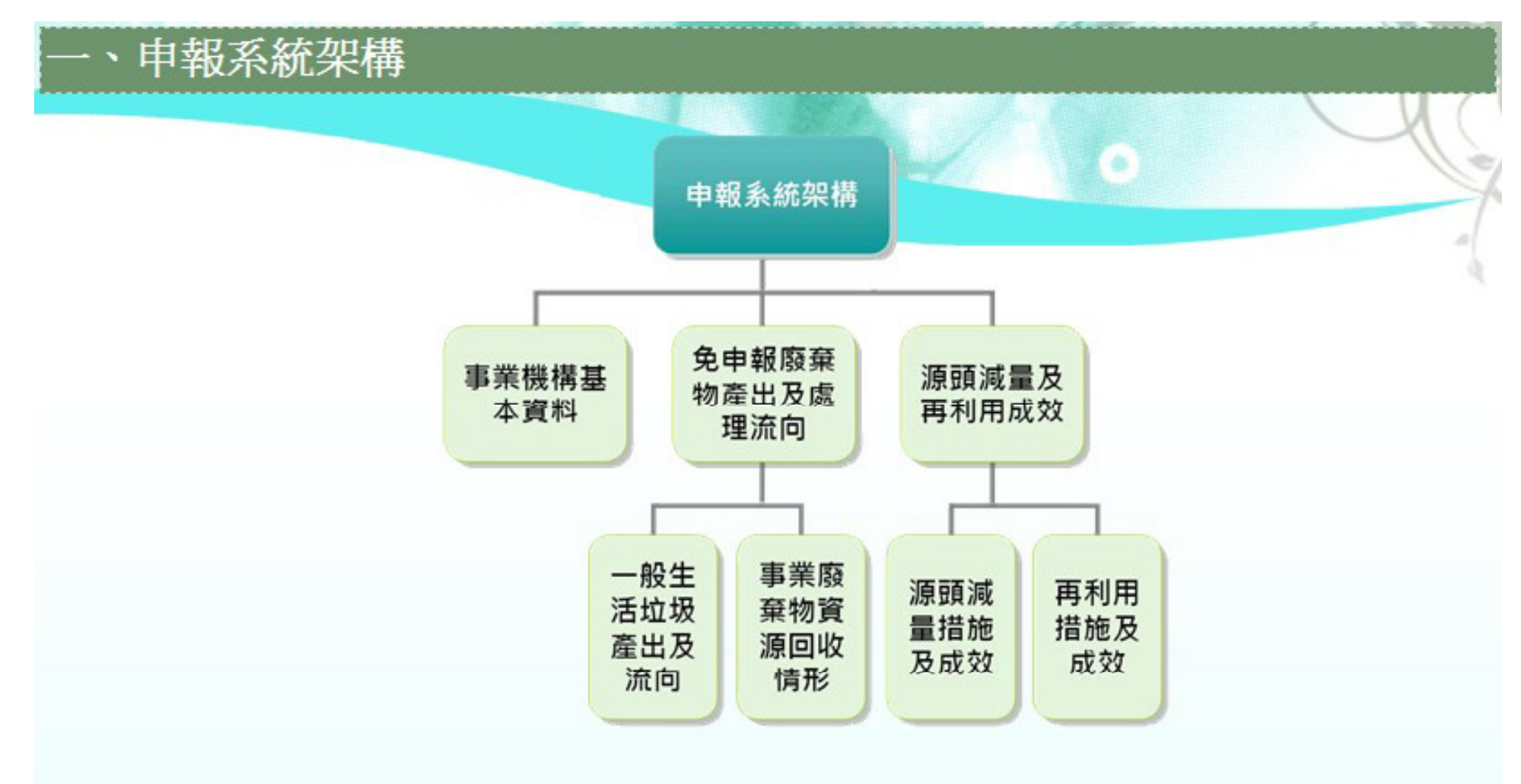

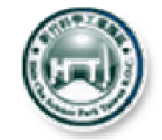

## 貳、申報系統登錄及操作說明(4/8)

## 二、申報內容

### (一)事業機構基本資料

請填寫事業機構基本資料(含填表人資訊),以利後續資 料確認聯繫。去年度有上系統申報者,亦可直接載入上 年度資料。

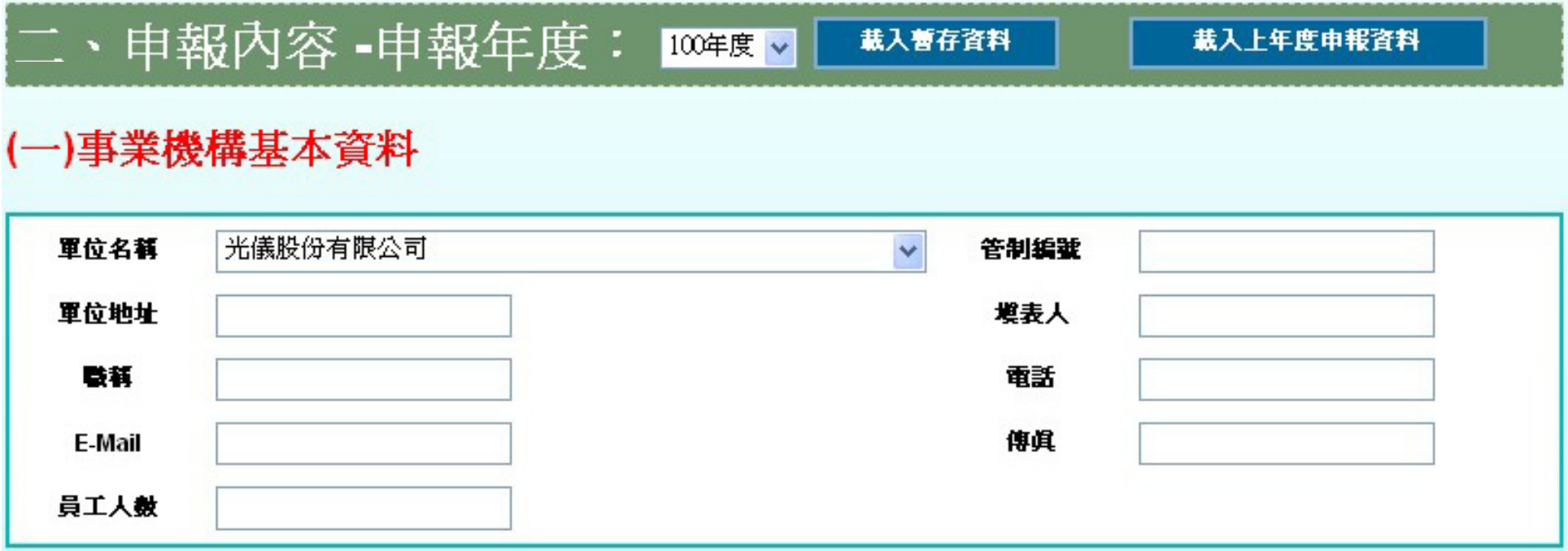

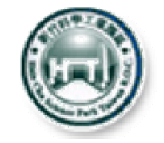

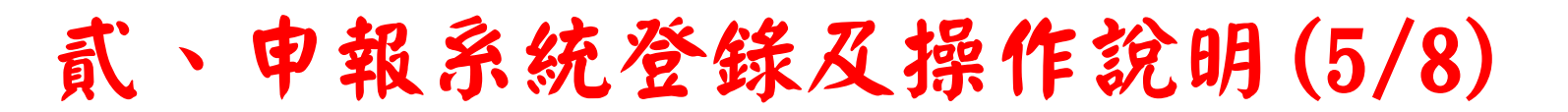

二、申報內容 (二)免申報廢棄物產出及處理流向資料

(二)免申報廢棄物產出及處理流向資料(係指依環保署「以網路傳輸方式申報廢棄物之產出、貯 存、清除、處理、再利用、輸出及輸入情形之申報格式、項目、內容及頻率」之公告事項十: 免依其公告規定連線申報之事業廢棄物)

1.一般生活垃圾産出及處理流向資料

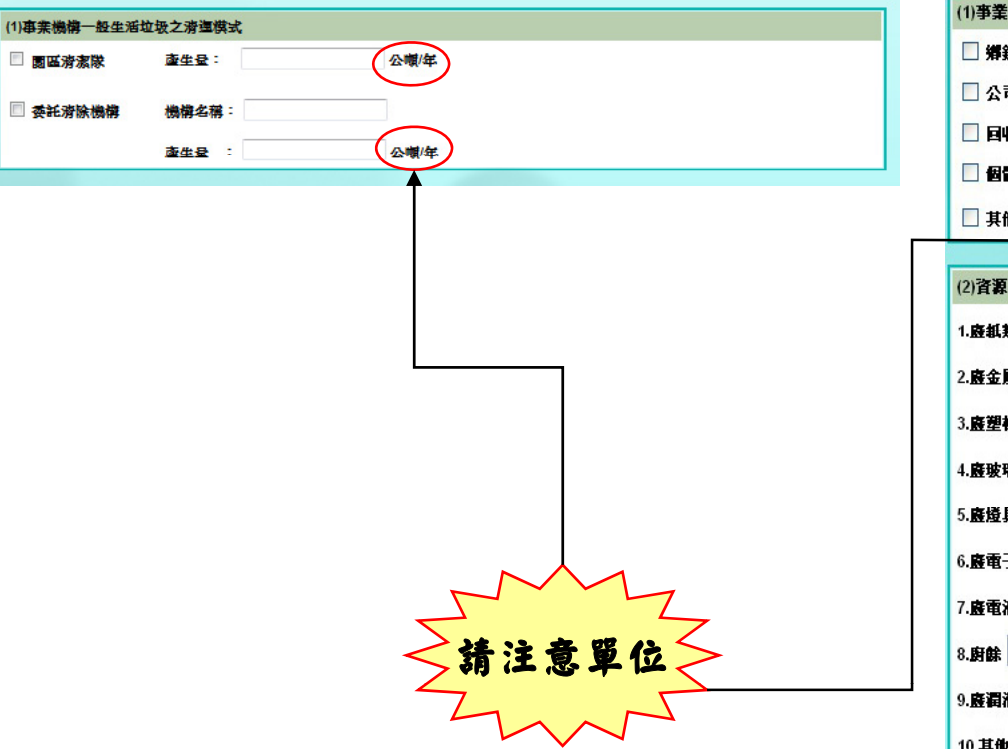

#### 1.一般生活垃圾產出及處理流向資料 2.事業廢棄物資源回收情形(含資源回 收管道及回收數量)

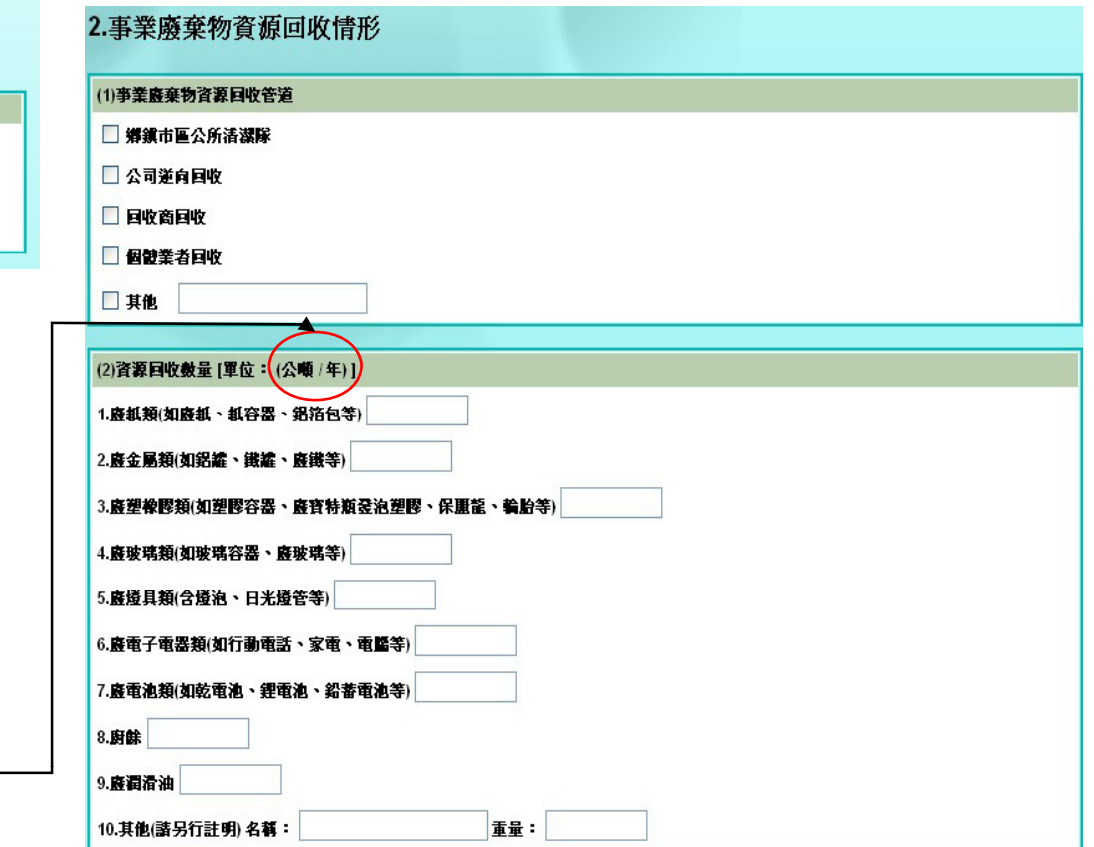

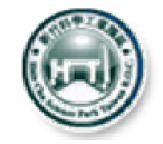

# 貳、申報系統登錄及操作說明(6/8)

## 二、申報內容

## (二)免申報廢棄物產出及處理流向資料

### 3.再利用免申報項目

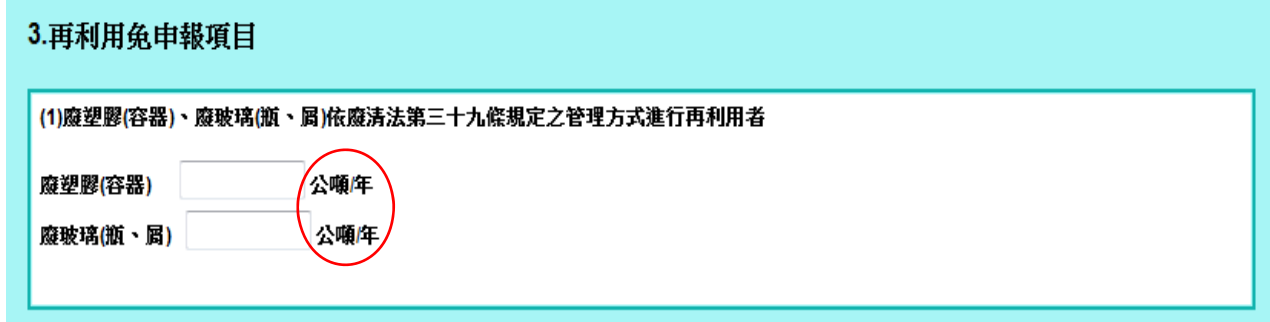

### 4.公告屬產業用料需求之廢棄物

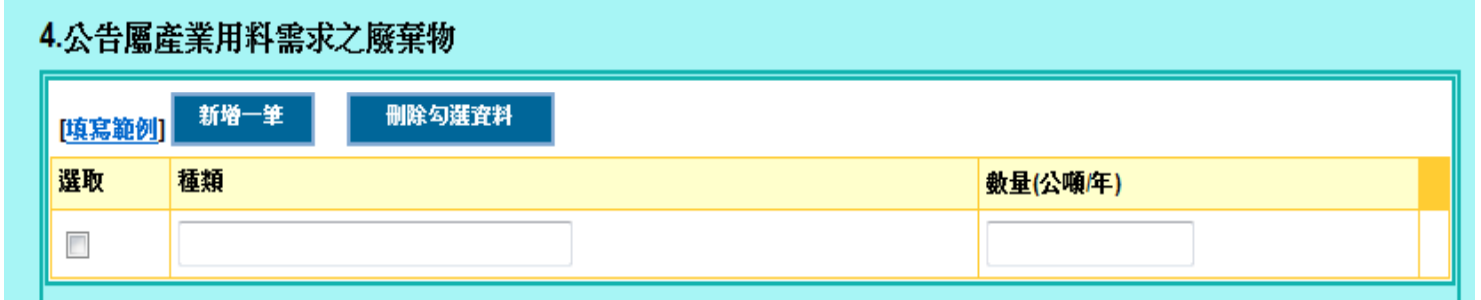

#### 說明:

- (1)本項係依據環保署「屬產業用料需求之事業廢棄物種類(97.03.05.修正)」 項目填寫,共計廢木材、熱塑型廢塑膠、廢觸媒、廢矽晶等共19大類。
- (2)填寫種類及數量(請注意單位)後,點選「新增一筆」即可進行下一筆資料填 寫;如欲刪除,勾選當筆再點選「刪除勾選資料」即可。

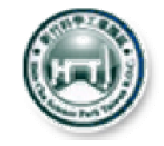

# 貳、申報系統登 錄及操作 說明(7/8)

## 二、申報內容 ( 三 )年度廢棄物源頭減 量或回收再 利用成效

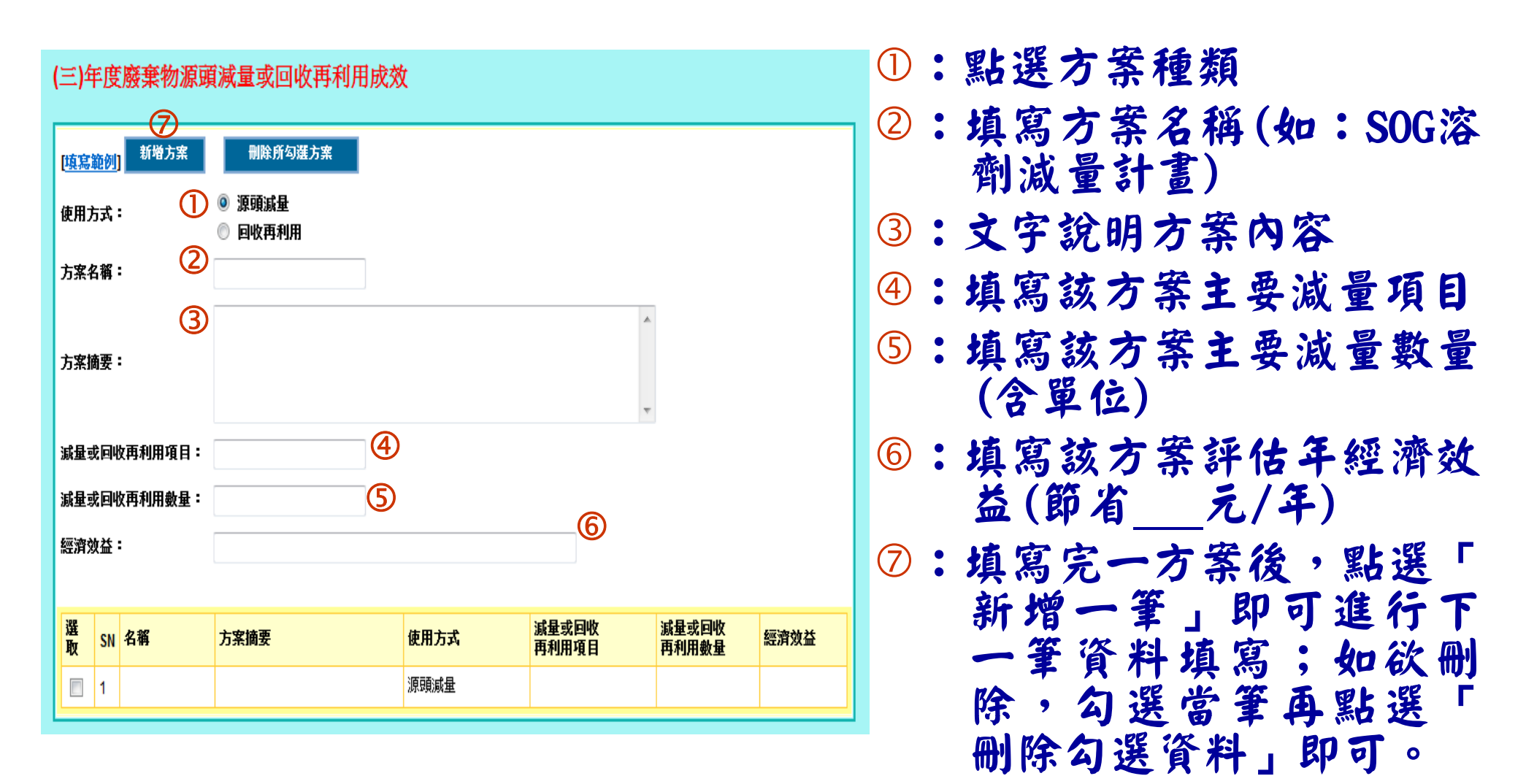

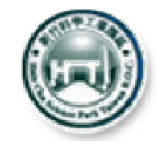

貳、申報系統登錄及操作說明(8/8)

三、分批申報及完成申報

(一)上述(一)∼(三)填寫完成後,點選最下方 之「完成申報」即可。

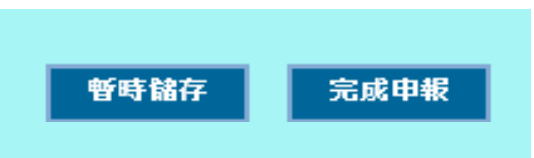

(二)如欲申報項目太多(主要為減量或回收再利 用成效項目),無法一次完成申報者,可於 申報至一段落後,點選最下方之「暫時儲存 」,下次登錄後,點選最上方之「載入暫存 資料」即可帶出前次暫存資料接續申報。

二、申報內容 -申報年度: 100#度。 | 載入暫存資料 載入上年度申報資料

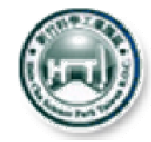

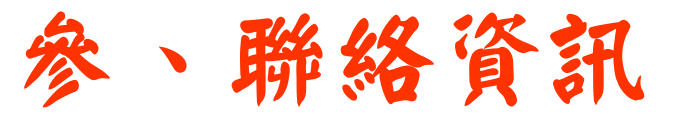

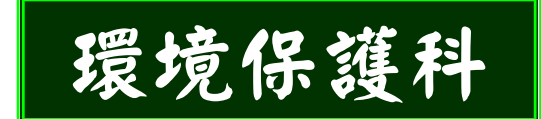

聯絡人:張秋琴

聯絡電話: (03)577-3311 分機2336

E-mail: chin@sipa.gov.tw<br>委辦單位<br>康城工程顧問股份公司:

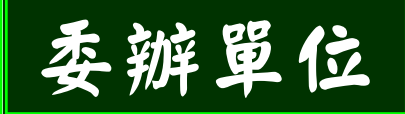

林工程師, (02)2784-9899 分機516,genelin@camec.com.tw

李經理 , (02) 2784-9799 分機501, jenhsian@camec.com.tw

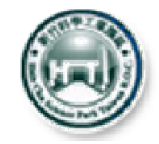

- 一一、依竹科管理局正式通知公文 , 於 期限內上網申報相關資 料。如有 任何疑問,請 聯繫環境保護科或 委辦公司人員 O
- 二、竹科管理局將委託康城公司辦理 相關調查或現場訪查工作,敬請 惠予配合。